## **SQL Schema Compare Comparing Filegroups**

Beginning with version 4, IDERA SQL Schema Compare allows you to compare and synchronize database filegroups including the filegroup data files. Database log files are not supported.

Comparing filegroups is similar to other database objects. You start by selecting the **Database Filegroups** option in the Comparison Options window (by default filegroups are not selected):

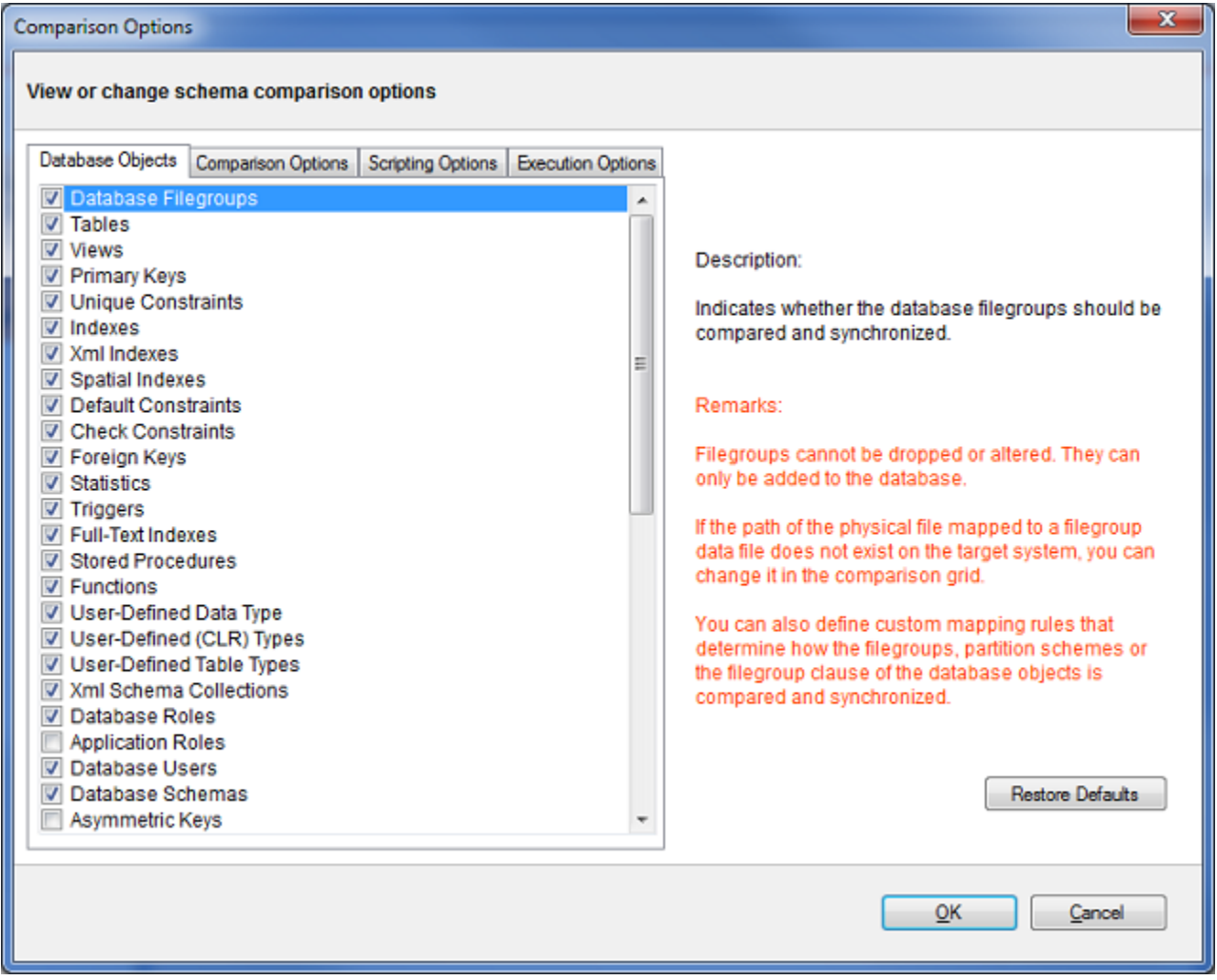

When the filegroup option is selected, a filegroup category appears in the comparison grid. The plus sign adjacent to the filegroup allows you to view the data files associated with the filegroup. Depending on the type of the filegroup, the data file is mapped to one of the following:

- A file, usually with the .mdf or .ndf extension, for a data filegroup.
- A path for a filestream or a filegroup that contains memory-optimized tables.

When you choose to synchronize the database filegroups, it is important to remember that the path of the physical file mapped to the data files must exist on the target system. If this is not the case, you can change the path and filename of the data file in the comparison grid as follows:

Expand the filegroup that you wish to change

 $\bullet$ In the data file section of the comparison grid, enter the new filename in the Filename column

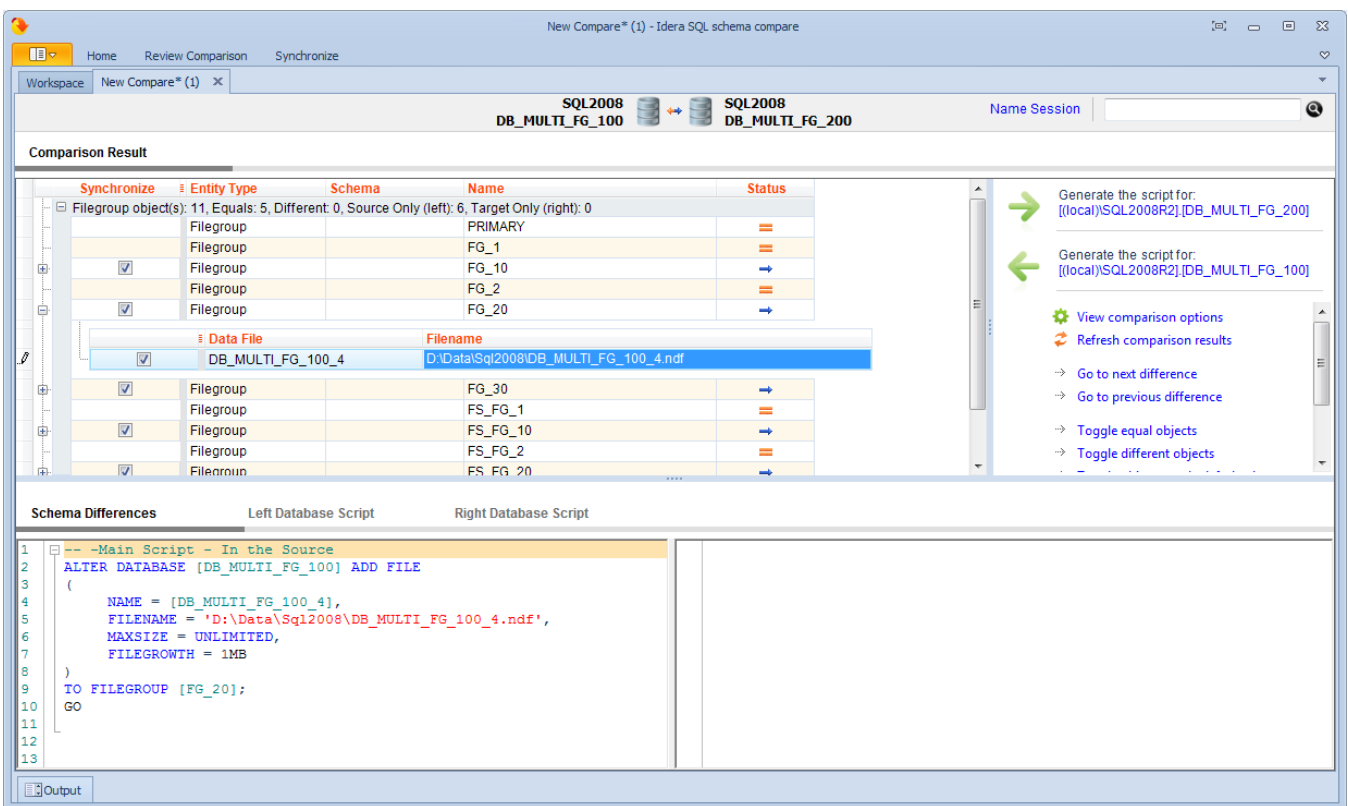

You can also exclude filegroups or specific data files, similar to other database objects. Excluded items will not be synchronized.

The following restrictions apply to filegroup synchronization:

- Filegroups can only be added to the database. They cannot be altered or removed.
- Data files are only added to the new filegroups. Data files on existing filegroups are not modified.
- SQL Server does not support transactional execution of DDL statements for filegroups or data files, which means that changes to the filegroup structure cannot be rolled back.

Total compare from data to schema with IDERA SQL Comparison Toolset. [Learn more](https://www.idera.com/productssolutions/sqlserver/sqlcomparisontoolset) > >

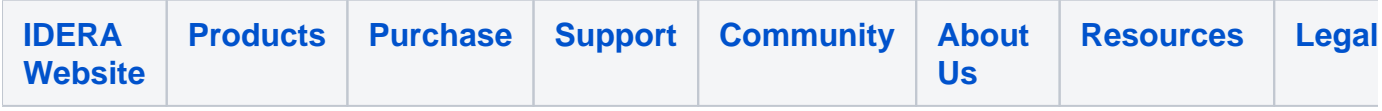